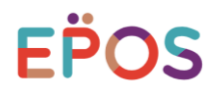

## 【法人のご契約】 家賃等に関するお支払明細について

家賃等のお支払は当社WEBサイトからご確認いただけます

## (注)IDやパスワードなどの設定が必要です(詳細は裏面)

ご契約後エポスカードから郵送する「エポスカードからの大切なお知らせ」内に 詳しく記載しておりますのでご確認ください

紙のお支払明細書の発行は2022年5月で終了です

## **【パソコン・スマートフォンから当社WEBサイトへのアクセス方法】**

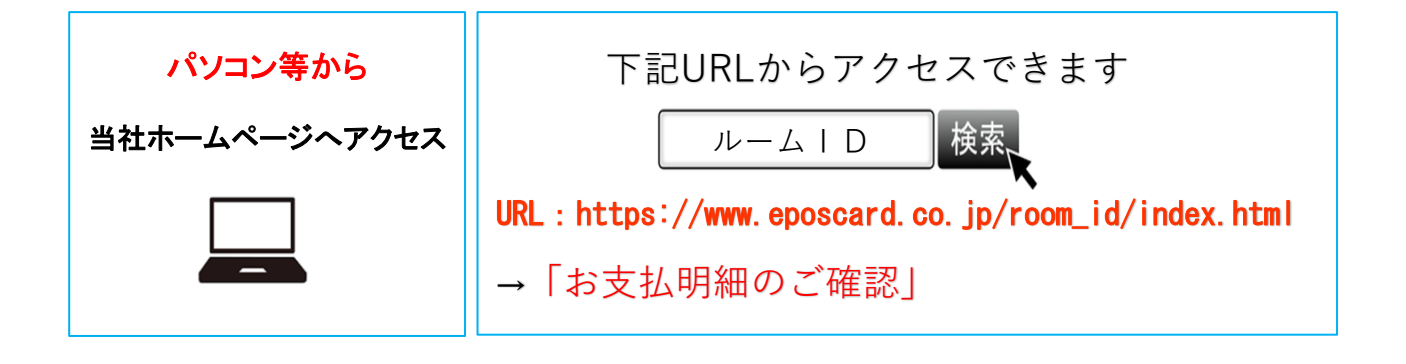

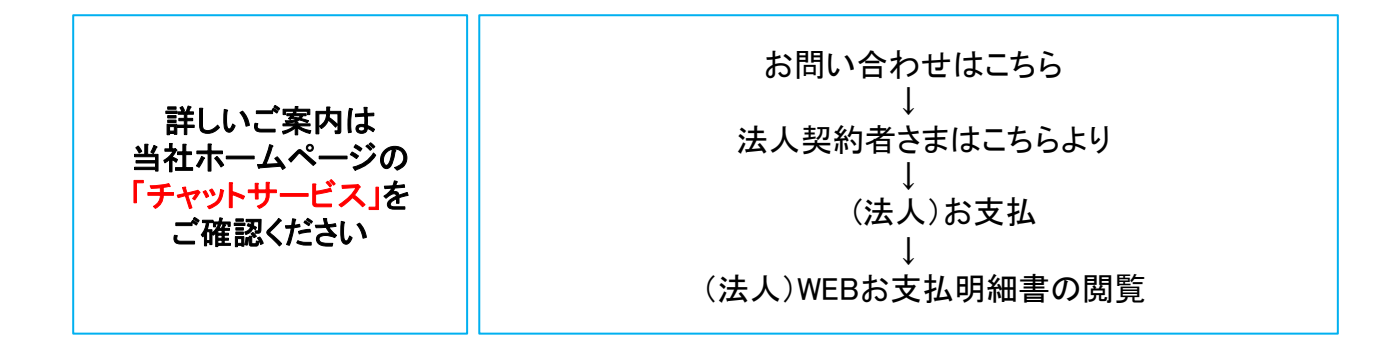

## **本件に関するお問い合わせ先 家賃保証サポートデスク(10:00~18:00) 電話番号:03-6800-2316 メニュー番号 '1' または '2' をお選びください** ※本書記載の内容は2022年5月現在のものです。サービス等の変更する場合がございますのでご了承ください。

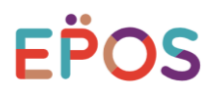

**【WEBサイトからの照会の流れ】**

**・ご契約後当社から「ご契約内容のご案内」を送付(初回ログイン時のID、パスワードを記載)**

**初回ログイン時 ID・パスワード設定画面 ROOM iDホームページTOP** お支払明細のご確認をクリック EPOS エポスカードの家賃保証 ※8~20文字半角英字と EPOS エボスカードの家賃保証 半角数字の組み合わせ .<br>8218 Wikes Wikes (When Net Olo (英字は大文字・小文字 ID・パスワードの設定 とも使用可能) 個人のお客様はこちら クリック 新しいID・パスワードを設定してください。 法人のお客様はこちら 次回以降は、お客さまご自身で設定された エポスカードの家賃保証 ID・パスワードでログインいただきます。 ROOMID ※ご希望のIDがすでに使用されている場合や、連番、パスワードと<br>同じIDは設定することができません。<br>あらかじめご了承ください。 ■■■■■ エポスカード会員なら事責でポイントたまる ■ お問い合わせはこち  $\frac{1}{\sqrt{2}}$ 入力 **IST** 現在0文字です 新しいIDを入力 ◎ 家賃でポイントたまる♪ <sup>\*</sup>エボスカード新規お申し込みはこちら<sub>.\*</sub>● **初回の** ※電話番号など推測されやすい数字や文字、連番、ゾロ目 IDと同じパスワードを設定することはできません。 <u>▲</u> 不動産管理会社さま 食オーナーさま ▲ 入居者さま **ログイン時** NEOLIT . SURF ● ROOM DICTARE ● メリット . ROOM IDEOUT . XUSH 現在0文字です 新しいパスワードを入力 • 工ポスカード - ご期的までの流れ<br>会員特典 ● ご設約までの流れ → 建築総約にあたって ·<br>各種補重ダウンD 現在0文字です 確認のため再度入力 個人のお客様はこちら クリック お問い合わせはこちら 実行法人のお客様はこちら **お支払明細書照会画面 ログイン画面** 照会する明細が存在しない場合 EPOS エポスカードの家賃保証 EPOS エポスカードの家賃保証 「照会できるご利用代金明細書が ございません」と表示 お支払明細書照会 お支払明細書照会ページログインスカ ID 閲覧を希望するお支払明細を選択し、照会する方法をお選びください。 お問い合わせ時に支払明細書に記載されている内容が必要になりま す。 パスワード ファイルの保管をお願いいいたします。 明細作成日 物件名 ログイン **□ 2021年XX月XX日作成(口座) マルイトクラス**<br>● 2021年XX月XX日作成(口座) マルイトクラス 2021年XX月XX日作成(口座) マルイトクラス<br>2021年XX月XX日作成(口座) マルイトクラス 2021年XX月XX日作成(口座) □ 2021年XX月XX日作成(振込) マルイトクラス **※**初回ログイン時のID(12桁)、パスワード(8桁)は、 書面にご案内済みの番号をご入力ください レ点チェック クリック ※2回目以降のログインは、お客様ご自身で 設定したID、パスワードでログインください PDF MLで照会する **お支払明細書 (イメージ) パズル認証画面** 〒161-0001<br>東京都 中原区 中野 1 東京都新宿区計宿! EPOS エポスカードの家賃保証 明細作成日 2020年 A0499891312007A **2回目以降** お支払明細書照会ページログイン おえ払金取り<br>|<br>|<mark>|周</mark>朝春||公表| セキュリティ強化のため、画像認証を実施中です。<br>ピースを動かして、パズルを完成させてください。 パズル ..<br>|お文払口8 aans ₩ .. -والمناد 65合計金配000 1.100円 。<br>ジでお支払明細をご確認いただく際の1D・パフ ■弊社ホーム 相回*がイン*峰、リセット峰 1D = 651000010<br>※新しい1D - パスワード設定法庫はお客転ご自身で設定された1D  $0$  /32-20 ログイン  $\bullet$  $-$ uk 関するお問い合わせ先

**家賃保証サポートデスク(10:00~18:00) 電話番号03ー6800-2316**